**PO** OACI- 4K

*International Civil Aviation Organization* 

**MID ATS Message Management Center Steering Group** 

**Second Meeting (MIDAMC STG/2)** *(Cairo, Egypt, 10- 12 March 2015)* 

#### **Agenda Item 5: MIDAMC Functions and Tools**

## REVIEW MIDAMC USER ACCREDITATION PROCEDURE

 *(Presented by MIDAMC)* 

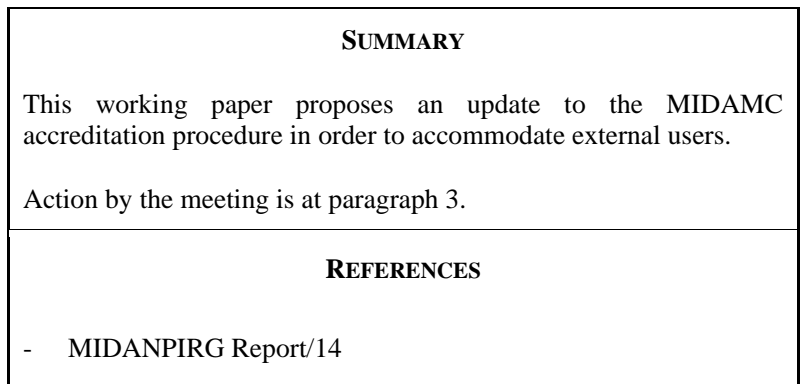

## **1. INTRODUCTION**

1.1 In order to access the MIDAMC Application user name and password is required. The procedure to obtain them is to be agreed by the Region.

#### **2. DISCUSSION**

2.1 The meeting may wish to recall that, the MIDAMC have three types of users: MIDAMC Operator, MIDAMC User, and Read-only User. Access to MIDAMC functions varies according to each user category. It should be noted that a distinct functional subset and associated MIDAMC user menu are defined for each user category accessing some of these functions.

2.2 The goal of the procedure is to make sure that only well-identified people with an appropriate level of responsibility are authorised to access the MIDAMC application.

2.3 The meeting may wish to recall that during MIDANPRIG/14, the accreditation procedure for the registration of the MIDAMC users was agreed under the following MIDANPIRG/1 Conclusion:

*CONCLUSION 14/22: MIDAMC OPERATION* 

*That,* 

*a) States be urged to:* 

- *i. provide their AFTN/AMHS/CIDIN Routing tables to MID-AMC by 30 March 2014;*
- *ii. register users to MID-AMC according to the accreditation procedure defined at Appendix 4.5B to the report on Agenda Item 4.5;*

*iii. complete testing of all MID-AMC functions by 30 June 2014; and* 

*b) the operation date of the MID-AMC be determined by the MID-AMC Steering Group.* 

2.4 During the first year of trial and operation, the MIDAMC team received several requests from users outside the ICAO MID Region, who needed to have/create an account on the MIDAMC application, however the accreditation procedure adopted has defined only three user types to user inside the MID Region. According, a new proposed accreditation procedure is developed as at **Appendix A**.

2.5 The MIDAMC Operator uses the official email domains to validate user request to register as read-only users, the list of these domains is at **Appendix B**.

#### **3. ACTION BY THE MEETING**

- 3.1 The meeting is invited to:
	- a) review and update new accreditation procedure at **Appendix A**; and
	- b) review and update the list at **Appendix B**.

**-------------------** 

### **APPENDIX A**

### **Accreditation of Users**

-There are three Four MID-AMC user types:

1) Operator which is equivalent to AMC Operator

- 2) User which is equivalent to AMC CCC Operator
- 3) Read-Only User which is equivalent to AMC Read-Only.
- 4) External MID AMC User

- To guarantee the confidentiality and integrity of data contained in the MID-AMC database, it is necessary to grant access rights of a given user category only to people who are duly identified and have the right to view and/or modify such data. This process is called accreditation of users, which is defined hereafter for the accreditation of a user in each category:

1) **AMC External Operators** on European AMC of the MID Region:

1-1 MID-AMC Operator transferred those users to MID-AMC as MID-AMC Users.

1-2 AMC External operator to register online on MID-AMC website at www.midamc.jo

### 2) **New MID-AMC Users**:

2-1 State to send letter (email) to ICAO MID Regional Office to designate a new MID-AMC User.

2-2 New MID-AMC User to register online on MID-AMC website at

www.midamc.jo

2-3 MID-AMC Operator coordinate with ICAO MID Office to approve the request in (2-2)

3) **AMC Read-Only** Users on European AMC of the MID Region:

3-1 MID-AMC Operator transferred those users to MID-AMC as MID-AMC Read-only Users.

3-2 AMC Read-only users to register online on MID AMC website at www.midamc.jo

### 4) **New MID-AMC Read-only** User:

4-1 New MID-AMC Read-Only User to register online on MID AMC website at

# www.midamc.jo

4-2 MID-AMC Operator coordinate with the MID AMC User of the corresponding COM center (if any) Or with the ICAO MID office to approve the request in (4-1).

5) External MID AMC User:

Users from outside MID Region and act as either CCC on EUR AMC or External AMC user can register on the MID AMC as MID AMC User:

5-1 register online at www.midamc.jo

5-2 MID AMC Operator check the registration on EUR AMC to validate the registration

---------------

# **APPENDIX B**

# **MID Email Domains List**

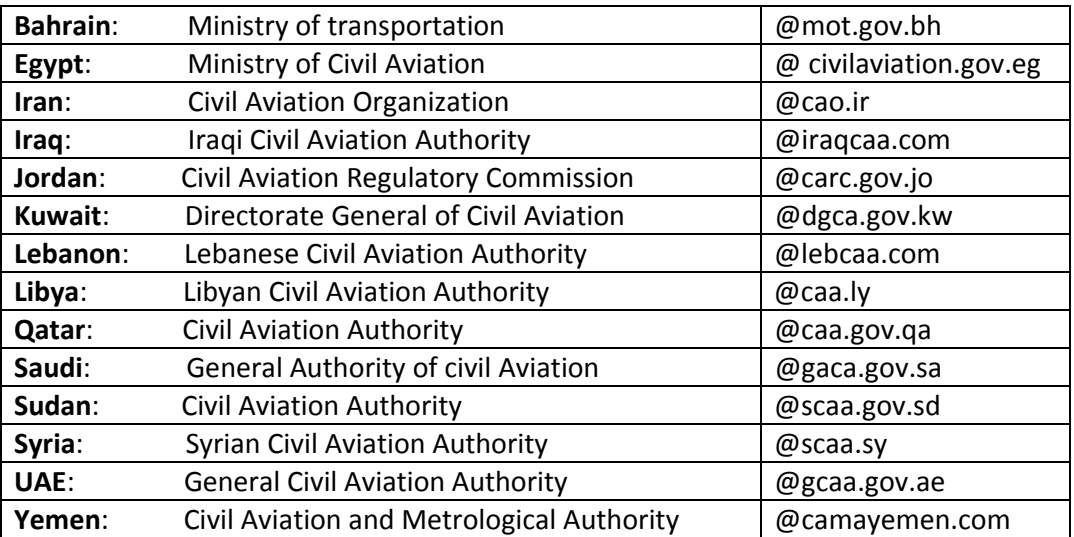

- END -